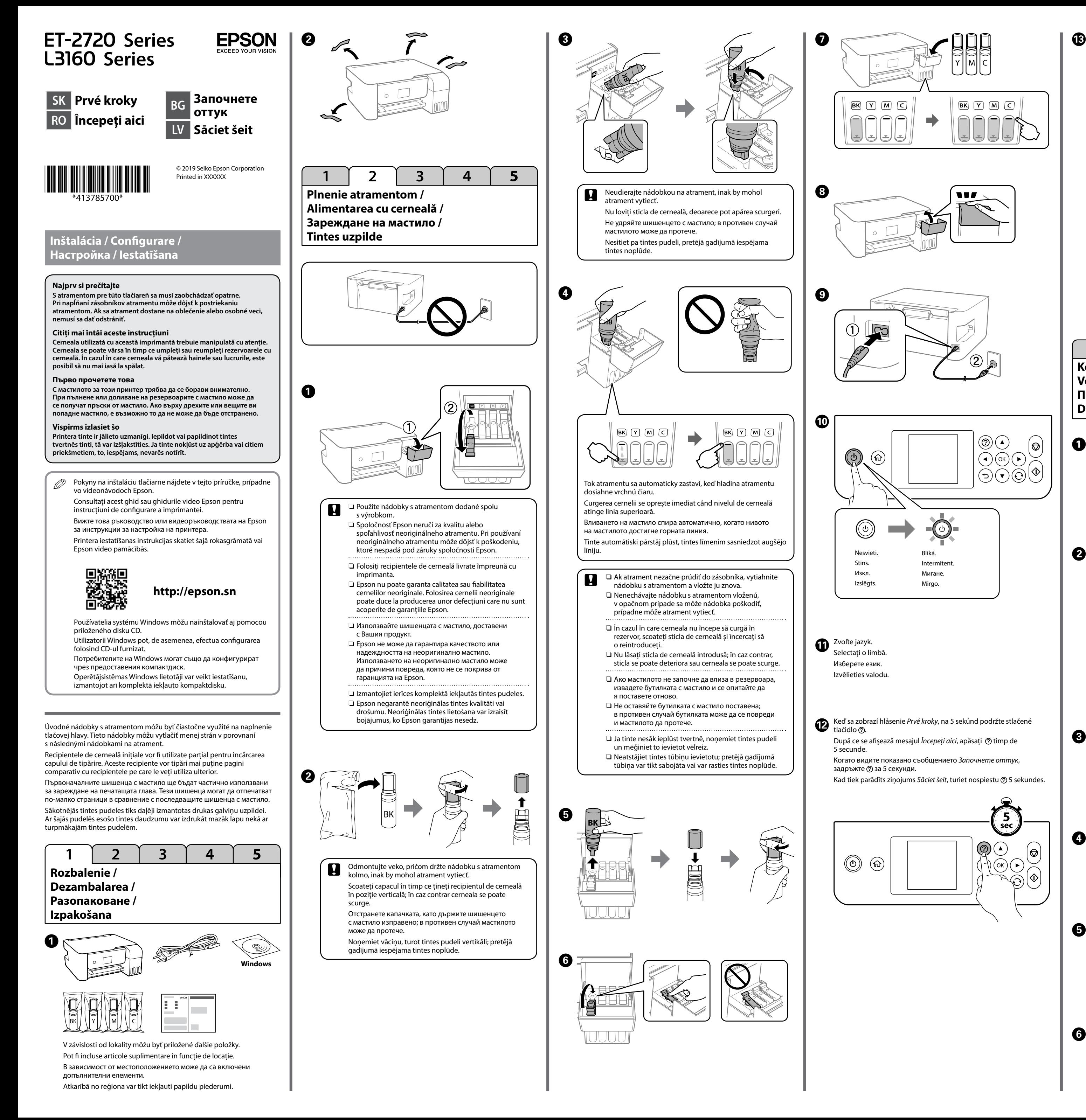

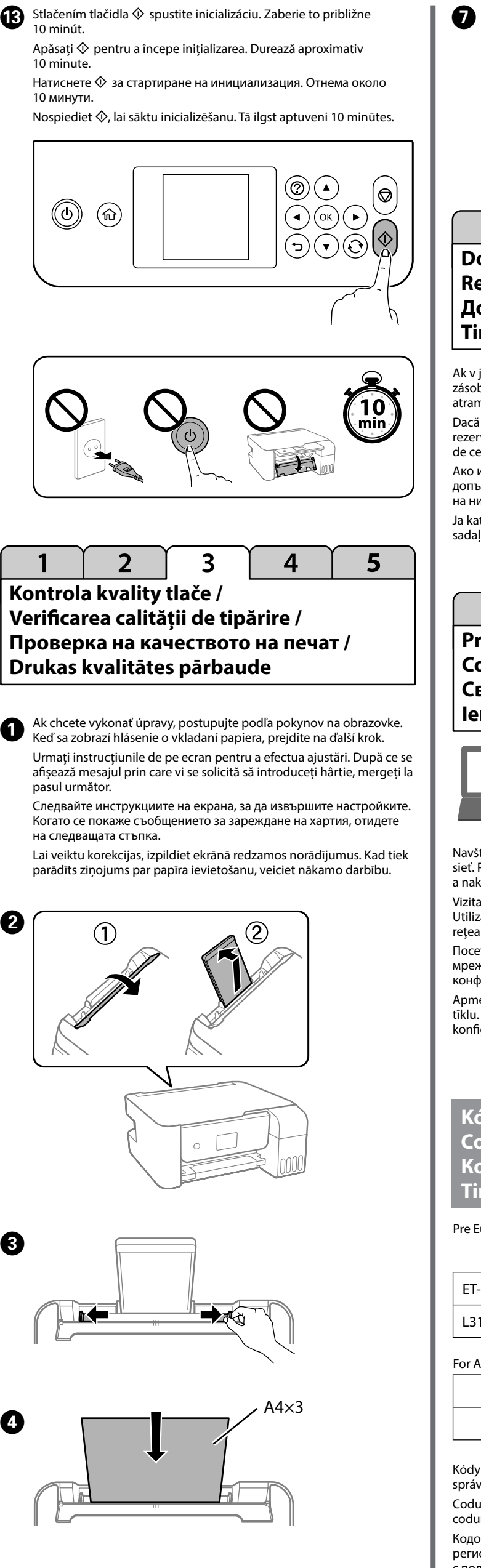

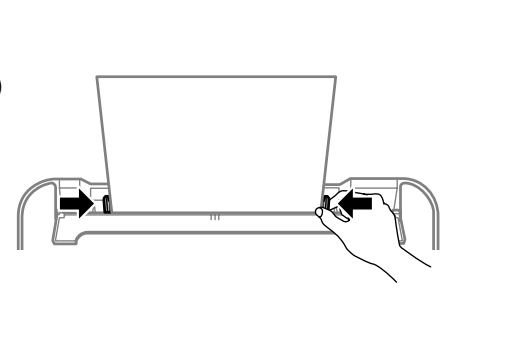

B

 $\boldsymbol{\Theta}$ 

 $\boldsymbol{\Omega}$ 

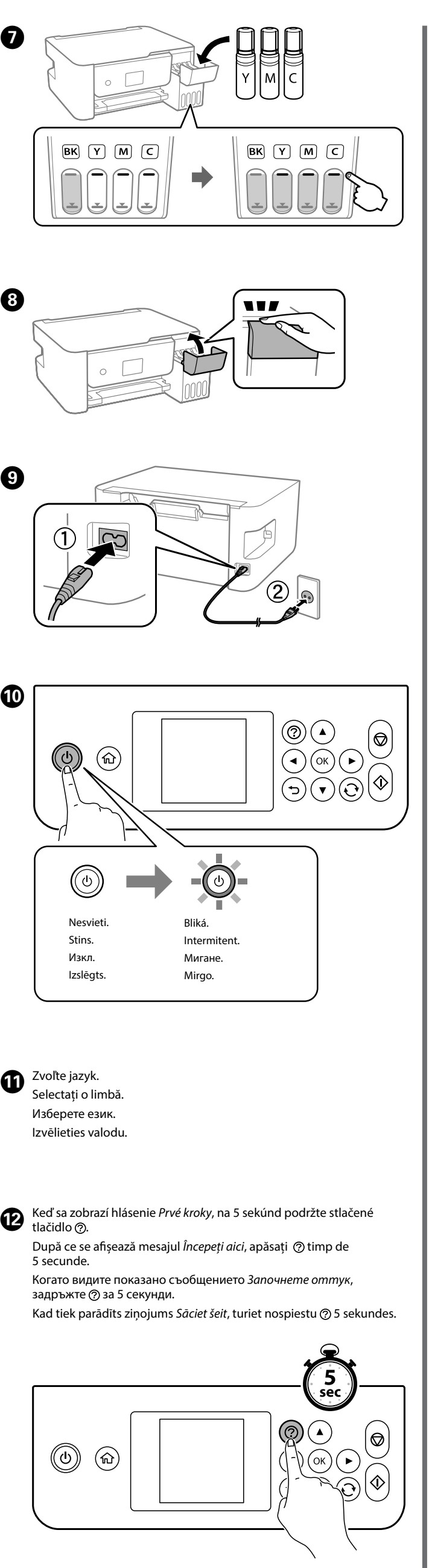

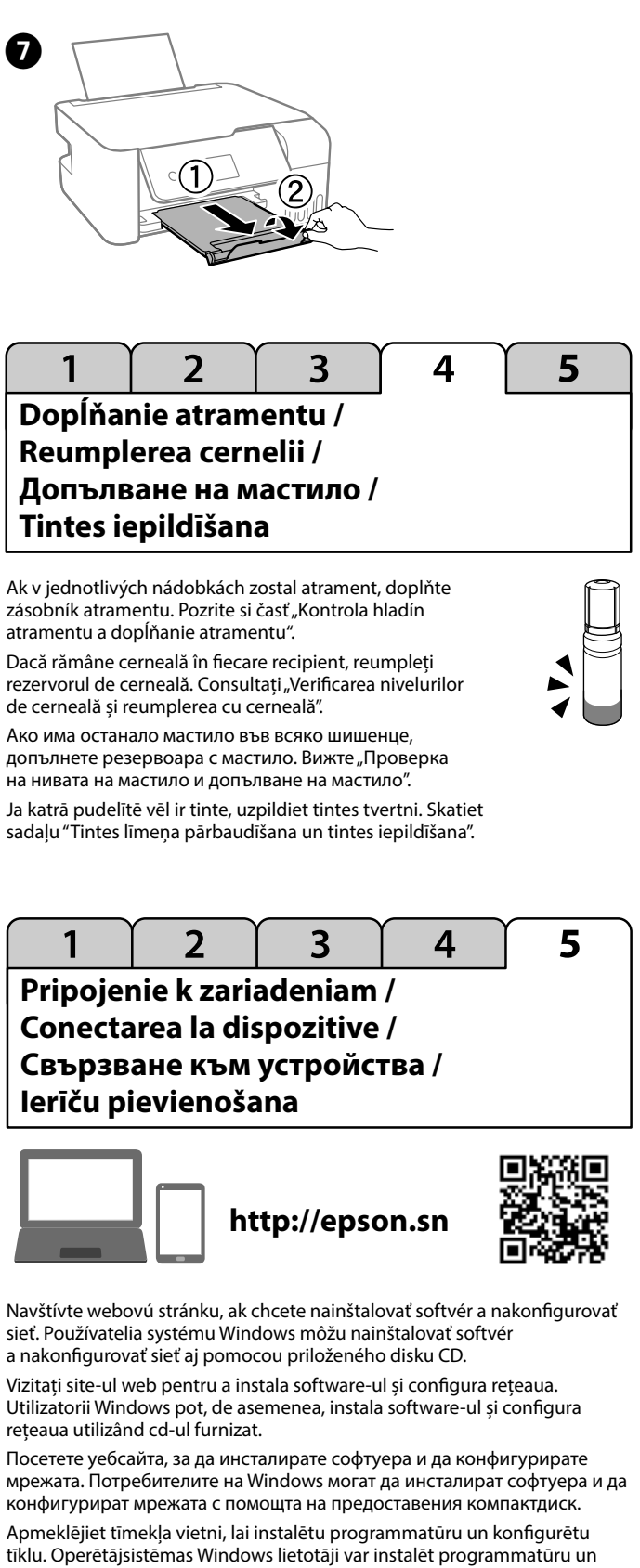

konfigurēt tīklu, izmantojot arī komplektā iekļauto kompaktdisku.

## **Kódy nádobiek s atramentom / Codurile de pe sticlele cu cerneală / Кодове на бутилките с мастило / Tintes tūbiņu kodi**

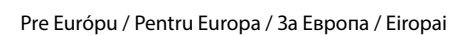

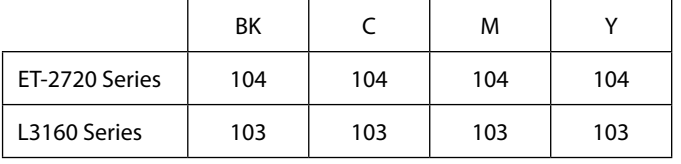

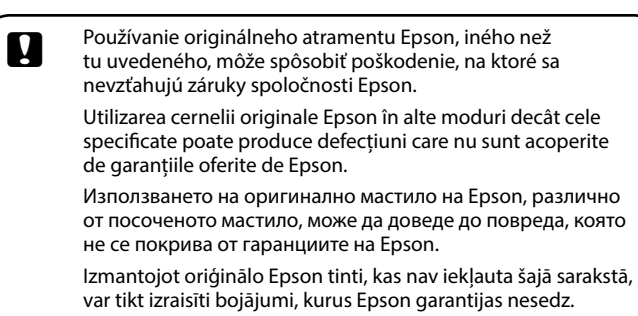

## For Australia and New Zealand

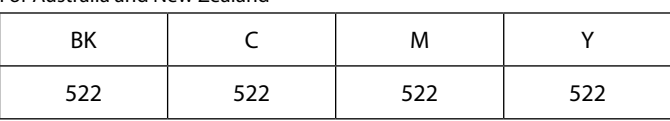

Kódy nádobiek s atramentom sa môžu líšiť podľa lokality. Ak potrebujete správne kódy vo vašej oblasti, obráťte sa na podporu spoločnosti Epson. Codurile de pe sticlele cu cerneală pot diferi în funcție de locație. Pentru codurile corecte din zona dvs., contactați departamentul de asistență Epson. Кодовете на бутилките с мастило може да варират за различните региони. За правилните кодове за Вашата зона се свържете

с поддръжка на Epson.

Tintes tūbiņu kodi var atšķirties atkarībā no atrašanās vietas. Lai iegūtu pareizos kodus savā reģionā, sazinieties ar Epson atbalstu.

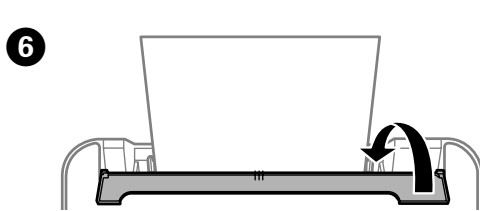

Windows® is a registered trademark of the Microsoft Corporation.

chinenlärminformations-Verordnung 3. GPSGV: Der höchste Schalldruckpegel beträgt 70 dB(A) oder weniger gemäss EN ISO 7779. Das Gerät ist nicht für die Benutzung im unmittelbaren Gesichtsfeld am Bildschirmarbeitsplatz

vorgesehen. Um störende Reflexionen am Bildschirmarbeitsplatz zu vermeiden, darf dieses Produkt nicht im unmittelbaren Gesichtsfeld platziert werden.

Обладнання відповідає вимогам Технічного регламенту обмеження використання деяких небезпечних речовин в електричному та електронному обладнанні.

Для пользователей из России срок службы: 3 года.

AEEE Yönetmeliğine Uygundur.

Ürünün Sanayi ve Ticaret Bakanlığınca tespit ve ilan edilen kullanma ömrü 5 yıldır. Tüketicilerin şikayet ve itirazları konusundaki başvuruları tüketici mahkemelerine ve tüketici hakem

- heyetlerine yapılabilir.
- Üretici: SEIKO EPSON CORPORATION Adres: 3-5, Owa 3-chome, Suwa-shi, Nagano-ken 392-8502 Japan Tel: 81-266-52-3131 Web: http://www.epson.com/
- 

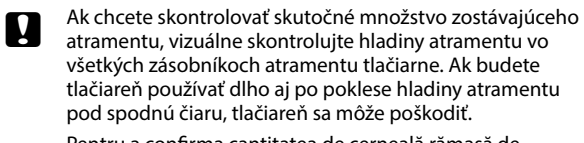

Pentru a confirma cantitatea de cerneală rămasă de fapt, verificați vizual nivelurile cernelii din rezervoarele imprimantei. Utilizarea prelungită a imprimantei după ce nivelul cernelii a coborât sub marcajul inferior poate duce la defectarea acesteia.

За да потвърдите действително оставащото количество мастило, проверете визуално нивото му във всички резервоари на принтера. Продължителната употреба на принтера, когато нивото на мастилото е под долната линия, може да доведе до повреда на принтера.

Lai noskaidrotu faktisko atlikušo tintes daudzumu, vizuāli pārbaudiet tintes līmeni visās printera tintes tvertnēs. Ilgstoši lietojot printeri, ja tintes līmenis ir zemāks par apakšējo līniju, iespējami printera bojājumi.

**Odstránenie zaseknutého papiera / Eliminarea blocajului de hârtie / Изчистване на заседнала хартия / Iestrēguša papīra izņemšana**

> Táto príručka obsahuje základné informácie o výrobku a tipy na riešenie problémov. Ďalšie podrobnosti nájdete v dokumente *Používateľská príručka* (digitálny návod). Najnovšie verzie príručiek môžete získať z nasledujúcej webovej stránky.

Acest ghid conține informații de bază despre produsul dvs. și sfaturi de depanare. Consultați *Ghidul utilizatorului* (manual digital) pentru mai multe detalii. Puteți obține cele mai recente versiuni ale ghidurilor accesând următorul site web.

- c Nenakláňajte nádobku a nevystavujte ju nárazom ani zmenám teploty. Inak by mohlo dôjsť k vytečeniu atramentu.
	- O Umiestnite tlačiareň do plastového vrecka a udržiavajte ju pri skladovaní a preprave vo vodorovnej polohe. Inak by mohlo dôjsť k vytečeniu atramentu.
	- O Ak sa kvalita tlače pri ďalšom tlačení znížila, vyčistite a zarovnajte tlačovú hlavu.
	- O Nu înclinați sticla și nu o supuneți la impact sau la schimbări de temperatură. În caz contrar, cerneala se poate scurge.
	- O Introduceți imprimanta într-o pungă din plastic și evitați așezarea înclinată a acesteia atunci când o depozitați și transportați. În caz contrar, cerneala se poate scurge.
	- O În cazul în care calitatea imprimării scade la următoarea tipărire, curățați și aliniați capul de tipărire.
	- O Не накланяйте бутилката и не я подлагайте на удари или температурни промени. В противен случай мастилото може да изтече.
	- O Поставете принтера в найлонова торбичка и го дръжте в хоризонтално положение при съхранение или транспорт. В противен случай мастилото може да изтече.
	- O Ако качеството на печат се е влошило от последния път, когато сте отпечатвали, почистете и подравнете печатащата глава.
	- O Nesagāziet pudeli un nepakļaujiet to triecieniem vai temperatūras svārstībām. Pretējā gadījumā pastāv tintes noplūdes risks.
	- O Novietojot printeri glabāšanā vai pārvadājot to, ievietojiet to plastmasas maisiņā un pievērsiet uzmanību tam, lai tas atrastos horizontālā stāvoklī. Pretējā gadījumā pastāv tintes noplūdes risks.
	- O Ja drukas kvalitāte pasliktinās, nākamajā drukāšanas reizē iztīriet un izlīdziniet drukas galviņu.

Skontrolujte hladiny atramentu. Ak sú niektoré hladiny atramentu pod spodnou čiarou, postupujte podľa krokov  $\mathbf \Theta$  až  $\mathbf \hat{\boldsymbol{\Theta}}$  v časti "2 Plnenie atramentom" na doplnenie zásobníka. Verificați nivelurile de cerneală. Dacă oricare dintre nivelurile de cerneală sunt sub marcajul inferior, consultați pașii de la  $\bigcirc$  la  $\bigcirc$  din

secțiunea 2 Alimentarea cu cerneală" pentru a reumple rezervorul Проверете нивото на мастилото. Ако ниво на мастилото е под долната линия, вижте стъпки от  $\bullet$  до  $\bullet$  в "2 Зареждане на мастило", за да презаредите резервоар

> Това ръководство включва основна информация относно Вашия продукт и съвети за отстраняване на неизправности. Вижте *Ръководство на потребителя* (електронно ръководство) за подробна информация. Можете да получите най-новите версии на ръководствата от уебсайта по-долу.

Pārbaudiet tintes līmeni. Ja kāds tintes līmenis ir zemāks par apakšējo līniju, veiciet tvertnes uzpildi, izpildot sadaļā "2 Tintes uzpilde" norādītās darbības no  $\bullet$  līdz $\bullet$ .

> Šajā rokasgrāmatā ietverta pamatinformācija par ierīci un problēmu novēršanas padomi. Lai iegūtu plašāku informāciju, skatiet: *Lietotāja rokasgrāmata* (digitālā rokasgrāmata). Rokasgrāmatu jaunākās versijas varat iegūt tālāk norādītajā tīmekļa vietnē.

Mimo Európy / Pentru exteriorul Europei /

За извън Европа / Ārpus Eiropas  **http://support.epson.net/**

Pre Európu / Pentru Europa / За Европа / Eiropai

 **http://www.epson.eu/Support**

**Pomocník ku kvalite tlače / Ajutor privind calitatea tipăririi / Помощ за качество на печат / Palīdzība drukas kvalitātes nodrošināšanai**

**Skladovanie a preprava / Depozitarea și transportul / Съхранение и транспортиране / Uzglabāšana un pārvadāšana**

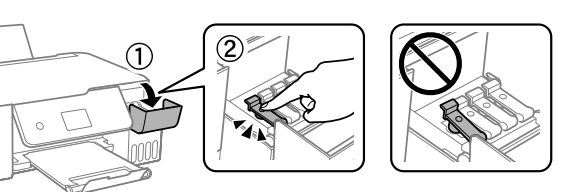

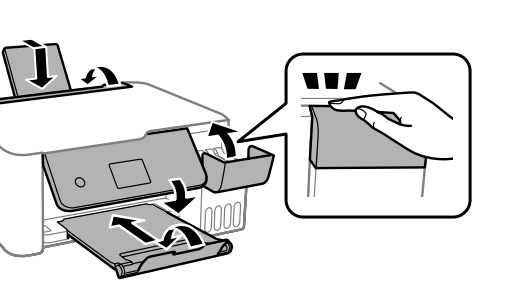

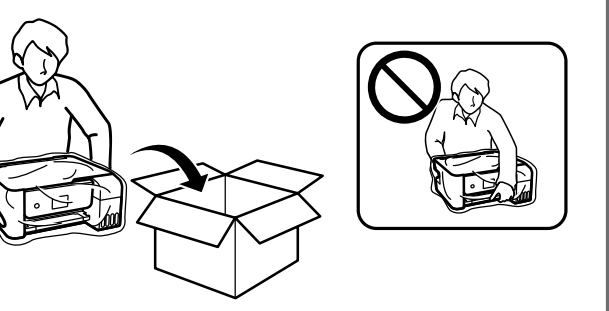

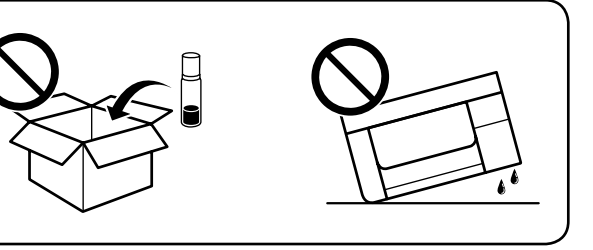

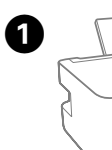

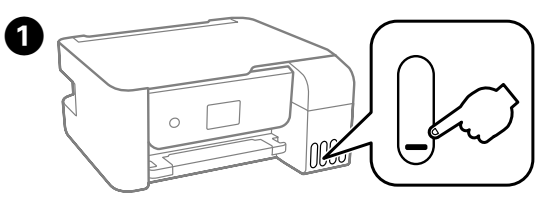

 $\boldsymbol{\Theta}$ Nastavte počet kópií a potom vyberte farebnú alebo čiernobielu tlač. Setați numărul de copii, iar apoi selectați Color sau Alb-Negru. Задайте броя копия, след което изберете Цветно или Черно-бяло. Iestatiet eksemplāru skaitu un izvēlieties Krāsu vai Melnbalta.

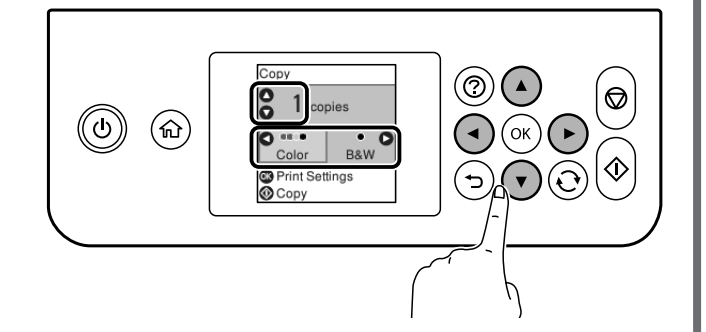

C Postupujte podľa pokynov na obrazovke LCD na resetovanie hladín atramentu.

**Kontrola hladín atramentu a dopĺňanie atramentu / Verificarea nivelurilor de cerneală și reumplerea cu cerneală / Проверка на нивата на мастило и допълване на мастило / Tintes līmeņa pārbaudīšana un tintes iepildīšana**

**Kopírovanie / Copierea / Копиране / Kopēšana**

> B Vyberte položky **Údržba** > **Vyn. hladiny atr.** Selectați **Întreținere** > **Resetaţi nivelul de cerneală**. Изберете **Обслужване** > **Нулиране на нивата на мастило**. Atlasiet **Apkope** > **Atiestatīt tintes līmeni**.

B Ако виждате липсващи сегменти или прекъснати редове в разпечатките дюзите са запушени. Вижте *Ръководство на потребителя* за подробна

 $\boldsymbol{\Theta}$ 

Urmați instrucțiunile de pe ecranul LCD pentru a reseta nivelurile de cerneală.

Следвайте инструкциите на LCD екрана, за да нулирате нивата на мастилото. Lai atiestatītu tintes līmeni, izpildiet displeja ekrānā redzamos

norādījumus.

Postupujte podľa pokynov na obrazovke LCD na odstránenie zaseknutého papiera. Stlačením tlačidla **OK** zobrazíte animáciu na obrazovke LCD, ktorá ukazuje ako vybrať zaseknutý papier. Ďalšie podrobnosti nájdete v dokumente *Používateľská príručka*.

Urmați instrucțiunile de pe ecranul LCD pentru a îndepărta hârtia blocată. Apăsați butonul **OK** pentru a afișa o animație pe ecranul LCD care vă arată cum să îndepărtați hârtia blocată. Consultați *Ghidul utilizatorului* pentru mai multe detalii.

Следвайте инструкциите на LCD екрана, за да отстраните заседналата хартия. Натиснете бутона **OK**, за да видите анимация на LCD екрана, която показва как да отстраните заседнала хартия. Вижте *Ръководство на потребителя* за подробна информация.

Lai izņemtu iestrēgušu papīru, izpildiet displeja ekrānā redzamos norādījumus. Nospiediet pogu **OK**, lai displeja ekrānā skatītu animāciju par to, kā izņemt iestrēgušu papīru. Lai iegūtu plašāku informāciju, skatiet: *Lietotāja rokasgrāmata*.

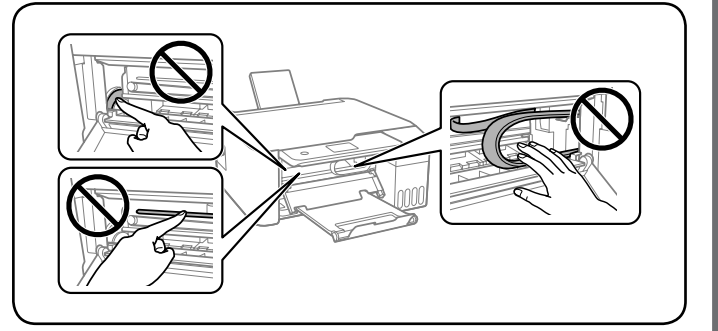

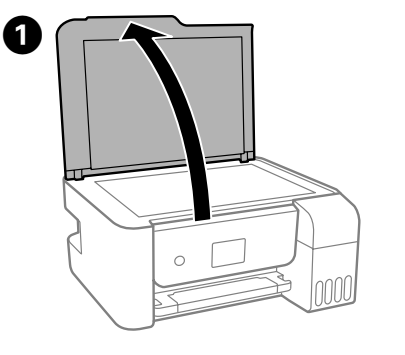

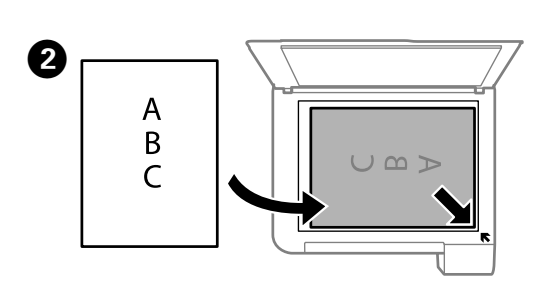

Ak na výtlačkoch zbadáte chýbajúce segmenty alebo prerušované čiary, vytlačte kontrolný vzor trysky a skontrolujte, či nie sú trysky tlačovej hlavy upchaté. Ďalšie podrobnosti nájdete v dokumente *Používateľská príručka*. Dacă observați segmente lipsă sau rânduri întrerupte în materialele imprimate, imprimați un model de verificare a duzelor, pentru a vedea dacă duzele capului de imprimare sunt blocate. Consultați *Ghidul utilizatorului*

pentru mai multe detalii.

си, отпечатайте модел за проверка на дюзите, за да проверите дали

информация.

Ja izdrukās trūkst segmentu vai tajās ir lauztas līnijas, izdrukājiet sprauslu pārbaudes rakstu, lai pārbaudītu, vai nav aizsērējušas drukas galviņas

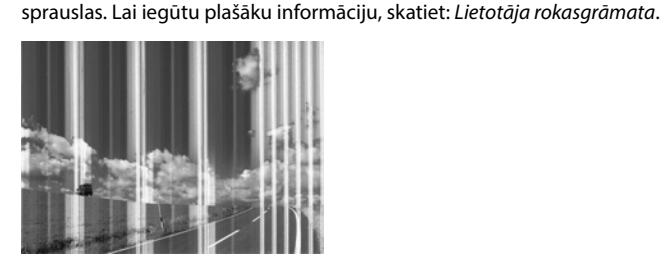

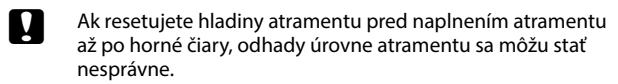

Dacă resetați nivelul cernelii înainte de a reumple cu cerneală până la marcajele superioare, este posibil ca estimările nivelului de cerneală să fie incorecte.

Ако нулирате нивата на мастило преди презареждане

с мастило до горната линия, възможно е изчислените нива да са грешни.

Ja tintes līmenis tiek atiestatīts pirms tintes uzpildīšanas līdz augšējām līnijām, tintes līmeņa aprēķini var būt nepareizi.

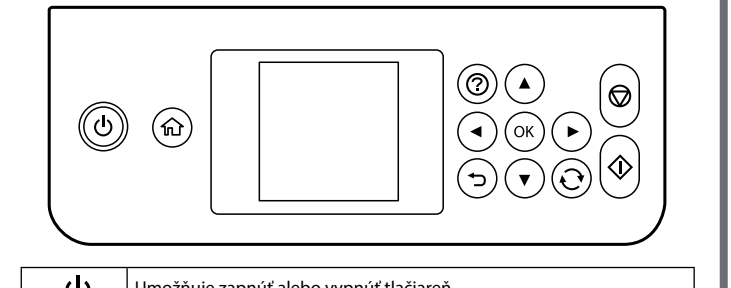

D Vyberte možnosť **Kop.** Selectați **Copiere**. Изберете **Копиране**. Atlasiet **Kopēt**.

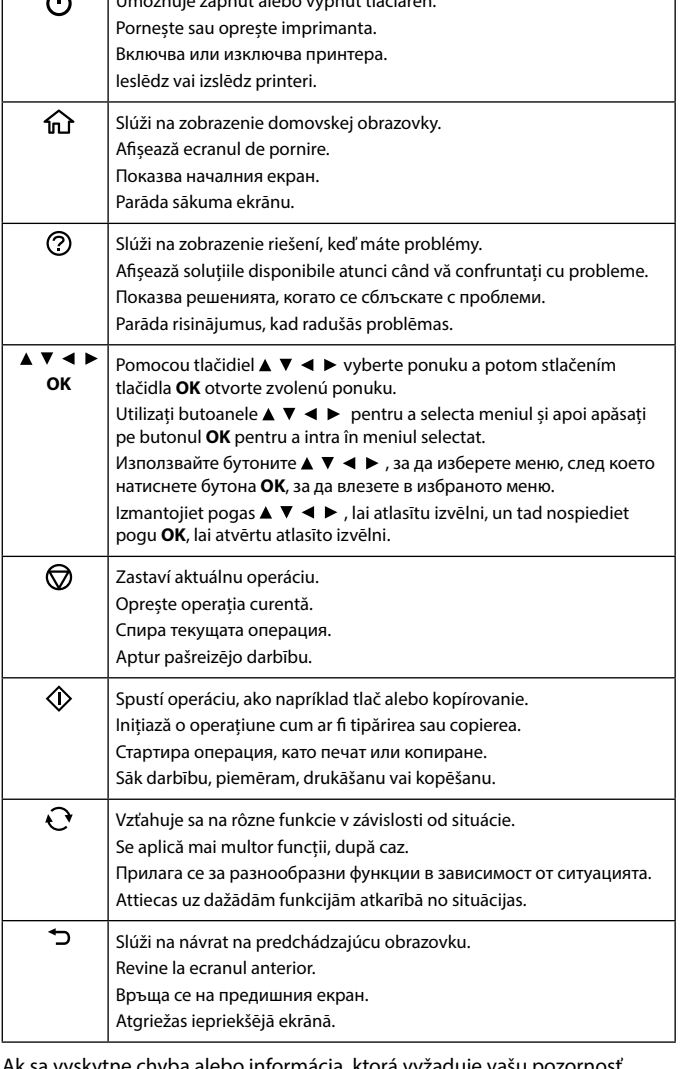

Ak sa vyskytne chyba alebo informácia, ktorá vyžaduje vašu pozornosť, na obrazovke LCD sa zobrazí kód. Ďalšie podrobnosti nájdete v dokumente *Používateľská príručka*.

Se afișează un cod pe ecranul LCD în cazul în care există o eroare sau o informație care necesită atenția dvs. Consultați *Ghidul utilizatorului* pentru mai multe detalii.

На LCD екрана се появява грешка, ако възникне грешка или има информация, която изисква вниманието Ви. Вижте *Ръководство на потребителя* за подробна информация.

Ja ir kļūda vai svarīga informācija, displeja ekrānā tiek parādīts kods. Lai iegūtu plašāku informāciju, skatiet: *Lietotāja rokasgrāmata*.

**Sprievodca ovládacím panelom / Ghid pentru panoul de control / Насоки за панела за управление / Vadības paneļa lietošanas pamācība**

## **Dôležité bezpečnostné pokyny / Instrucțiuni importante privind siguranța / Важни инструкции за безопасност / Svarīgas drošības instrukcijas**

- O Používajte len napájací kábel dodávaný s tlačiarňou. Použitie iného kábla môže spôsobiť požiar alebo úraz elektrickým prúdom.
- Nepoužívajte kábel so žiadnym iným zariadením. O Skontrolujte, či napájací kábel na striedavý prúd spĺňa príslušnú
- miestnu bezpečnostnú normu. □ S výnimkou prípadov, ktoré sú výslovne vysvetlené v dokumentácii, sa sami nepokúšajte servisovať tlačiareň.
- O Nedovoľte, aby sa napájací kábel poškodil alebo zodral. O Tlačiareň umiestnite v blízkosti zásuvky na stene, z ktorej možno
- napájací kábel jednoducho odpojiť. O Výrobok neumiestňujte ani neskladujte vonku, pri nadmernom znečistení alebo prachu, pri vode, pri tepelných zdrojoch alebo na miestach vystavených otrasom, vibráciám, vysokej teplote alebo
- vlhkosti. O Dbajte na to, aby sa na výrobok nevyliala žiadna tekutina
- a nemanipulujte s výrobkom mokrými rukami. O Nádobky s atramentom a zásobníky uchovávajte mimo dosah detí
- a nepite atrament. O Netraste nádobkou s atramentom príliš silno ani ju nevystavujte silným nárazom, inak môže atrament vytiecť.
- O Uistite sa, že fľaše s atramentom zostanú vo vzpriamenej polohe a nevystavujte ich nárazom ani zmenám teploty.
- O Ak sa vám atrament dostane na pokožku, dôkladne si dané miesto umyte vodou a mydlom. Ak sa vám atrament dostane do očí, okamžite si ich prepláchnite vodou. Ak nepríjemné pocity alebo problém s videním pretrvávajú aj po dôkladnom prepláchnutí, okamžite vyhľadajte lekára. Ak sa vám atrament dostane do úst, okamžite vyhľadajte lekára.
- O Výrobok držte vo vzdialenosti aspoň 22 cm od kardiostimulátorov. Rádiové vlny z tohto výrobku môžu negatívne ovplyvniť činnosť kardiostimulátorov.
- O Ak je LCD obrazovka poškodená, obráťte sa na predajcu. Ak sa vám roztok z tekutých kryštálov dostane na pokožku, dôkladne si dané miesto umyte vodou a mydlom. Ak sa vám roztok z tekutých kryštálov dostane do očí, okamžite si ich prepláchnite vodou. Ak nepríjemné pocity alebo problémy s videním pretrvávajú aj po dôkladnom prepláchnutí, okamžite vyhľadajte lekára.
- O Utilizați numai cablul de alimentare furnizat împreună cu imprimanta. Utilizarea unui alt cablu poate cauza incendiu sau electrocutare.

- Nu folosiți cablul pentru niciun alt echipament. O Asigurați-vă de conformitatea cablului de alimentare cu c.a. cu
- standardele de siguranță locale. O Cu excepția cazului în care se explică în mod specific în documentația dvs., nu încercați să reparați singur imprimanta.
- O Nu lăsați cablul de alimentare să se deterioreze sau să se desprindă.
- O Amplasați imprimanta în apropierea unei prize de rețea de unde cablul de alimentare poate fi deconectat cu ușurință.
- O Nu amplasați sau depozitați produsul afară, lângă surse excesive de mizerie sau praf, apă, sau lângă surse de încălzire, sau în locații în care se produc șocuri, vibrații, valori mari de temperatură și umiditate.
- O Nu vărsați lichide pe produs și nu manevrați produsul cu mâinile ude. O Păstrați sticlele de cerneală în unitatea rezervorului de cerneală, nu le
- lăsați la îndemâna copiilor și nu beți cerneala. O Nu scuturați prea puternic sticla de cerneală și nu o supuneți la șocuri
- intense, deoarece pot apărea scurgeri de cerneală.  $\square$  Asigurați-vă că țineți sticlele de cerneală în poziție verticală și nu le
- supuneți la impact sau la schimbări de temperatură. O Dacă cerneala intră în contact cu pielea, spălați temeinic zona afectată cu apă și săpun. Dacă cerneala intră în contact cu ochii, clătiți imediat cu apă. Dacă starea de disconfort sau problemele de vedere persistă după o clătire temeinică, solicitați imediat asistență medicală. Dacă cerneala vă pătrunde în gură, consultați imediat un medic.
- O Țineți acest produs la o distanță de cel puțin 22 cm față de stimulatoarele cardiace. Undele radio emise de către acest produs pot să afecteze funcționarea stimulatoarelor cardiace.
- O În cazul în care ecranul LCD este defect, contactați furnizorul. Dacă soluția cu cristale lichide intră în contact cu mâinile, spălați-le bine cu apă și săpun. Dacă soluția cu cristale lichide vă intră în ochi, spălați imediat cu jet de apă. Dacă starea de disconfort sau problemele de vedere persistă după o clătire temeinică, solicitați imediat asistență medicală.

O Използвайте единствено захранващия кабел, доставен с принтера.

- Използването на друг кабел може да доведе до пожар или токов удар. Не използвайте кабела с друго оборудване.
- O Уверете се, че AC захранващият кабел отговаря на съответните местни стандарти за безопасност.
- O Не се опитвайте да ремонтирате принтера сами, освен както е специално описано в документацията.
- O Не позволявайте захранващият кабел да се повреди или износи.
- O Поставете принтера близо до стенен контакт, така че щепселът да може лесно да бъде изваден от контакта.
- O Не поставяйте и не съхранявайте продукта навън, близо до прекомерно замърсяване или запрашване, вода, източници на топлина или на места, подложени на удари, вибрации, висока
- температура или влажност. O Внимавайте да не разлеете течност върху продукта и не работете
- с него с мокри ръце. O Съхранявайте бутилките с мастило и модула на резервоара
- с мастило далеч от достъпа на деца. Мастилото да не се пие. O Не клатете прекалено силно бутилката с мастило и не я подлагайте
- на силни удари, тъй като това може да доведе до теч на мастило. O Дръжте бутилките с мастило изправени и не ги подлагайте на
- удари или температурни промени. O Ако върху кожата Ви попадне мастило, измийте мястото обилно със сапун и вода. Ако в очите Ви попадне мастило, измийте ги незабавно с вода. Ако усетите дискомфорт или проблемите със зрението продължат, след като сте измили очите си обилно, потърсете незабавно лекар. В случай че в устата Ви попадне
- мастило, незабавно посетете лекар. O Дръжте този продукт на разстояние от най-малко 22 cm от сърдечни пейсмейкъри. Радиовълните от този продукт могат да повлияят неблагоприятно върху работата на сърдечни пейсмейкъри.
- O Ако LCD екранът е повреден, свържете се с Вашия дилър. Ако върху ръцете Ви попадне разтвор от течни кристали, измийте ги обилно със сапун и вода. Ако в очите Ви попадне разтвор от течни кристали, измийте ги незабавно с вода. Ако усетите дискомфорт или проблемите със зрението продължат, след като сте измили очите си обилно, потърсете незабавно лекар.
- O Izmantojiet tikai elektrības vadu, kas ietverts šī printera komplektācijā. Cita elektrības vada izmantošana var izraisīt ugunsgrēku vai radīt strāvas triecienu. Neizmantojiet šo elektrības vadu citām ierīcēm.
- O Pārliecinieties, ka maiņstrāvas elektrības vads atbilst vietējam drošības standartam.
- O Nemēģiniet veikt printera apkopi pats, izņemot gadījumus, kas īpaši norādīti dokumentācijā. O Nepieļaujiet elektrības vada bojājumus vai nodilšanu.
- O Novietojiet printeri sienas rozetes tuvumā, kur iespējams viegli atvienot elektrības vadu.
- O Neuzglabājiet un nenovietojiet ierīci brīvā dabā, netīrumos vai putekļos, ūdens vai siltuma avotu tuvumā vai vietās, kurās iespējami triecieni, vibrācijas, augsta temperatūra vai mitrums.
- O Uzmanieties, lai neuzlietu uz ierīces šķidrumu, un nelietojiet ierīci, ja rokas ir mitras.
- O Glabājiet tintes tūbiņas un tintes tvertnes bērniem nepieejamā vietā, un nedzeriet tinti.
- O Nekratiet tintes tūbiņu pārāk spēcīgi un nepakļaujiet to spēcīgiem triecieniem, jo tā rezultātā var rasties tintes noplūde.
- $\square$  Nodrošiniet, lai tintes tūbiņas būtu novietotas vertikāli, un nepakļaujiet tās triecieniem vai temperatūras izmaiņām.
- $\square$  Ja tinte nokļūst uz ādas, rūpīgi nomazgājiet to ar ziepēm un ūdeni. Ja tinte iekļūst acīs, nekavējoties izskalojiet tās ar ūdeni. Ja pēc skalošanas joprojām jūtaties nepatīkami vai redzes problēmas nepāriet, nekavējoties apmeklējiet ārstu. Ja tinte iekļūst mutē, nekavējoties apmeklējiet ārstu.
- O Netuviniet ierīci sirds elektrokardiostimulatoriem tuvāk par 22 cm. Šīs ierīces izstarotie radioviļņi var negatīvi ietekmēt elektrokardiostimulatoru darbību.
- $\square$  Ja ir bojāts ierīces LCD ekrāns, sazinieties ar savu izplatītāju. Ja ekrāna šķidro kristālu šķīdums nokļūst uz ādas, rūpīgi nomazgājiet to ar ziepēm un ūdeni. Ja ekrāna šķidro kristālu šķīdums iekļūst acīs, nekavējoties izskalojiet tās ar ūdeni. Ja pēc skalošanas joprojām jūtaties nepatīkami vai redzes problēmas nepāriet, nekavējoties apmeklējiet ārstu.

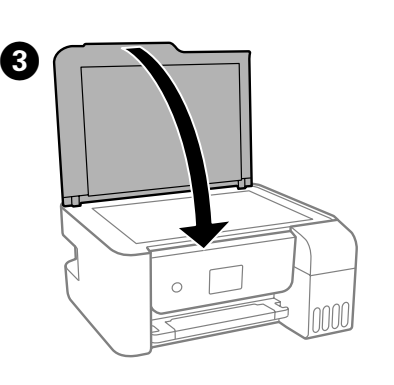

F Urobte podľa potreby ostatné nastavenia. Realizați celelalte setări în funcție de necesități. Извършете други настройки, ако е необходимо. Veiciet citus iestatījumus pēc nepieciešamības.

Stlačte tlačidlo  $\hat{\mathbb{Q}}$ . Apăsați butonul  $\mathbb Q$ . Натиснете бутона  $\mathbb Q$ . Nospiediet pogu $\bigcirc$ .